Developed by the: Virginia Geospatial Extension Program and VirginiaView

# Gypsy Moth Geocoins Virginia Geocoin Adventure Activity Guide and Project Reflections

In this activity, your group will explore:

- Geography and geography terms
- Invasive species ecology
- Environmental management

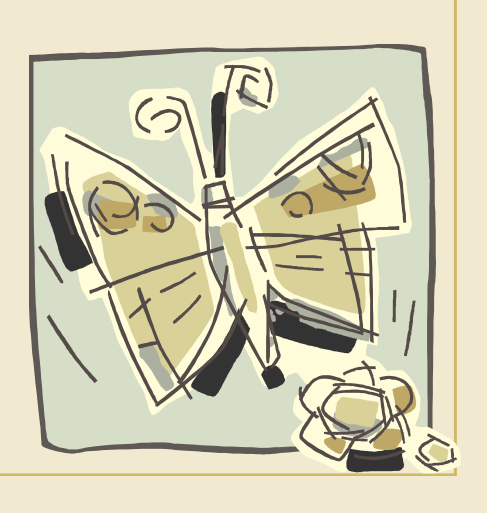

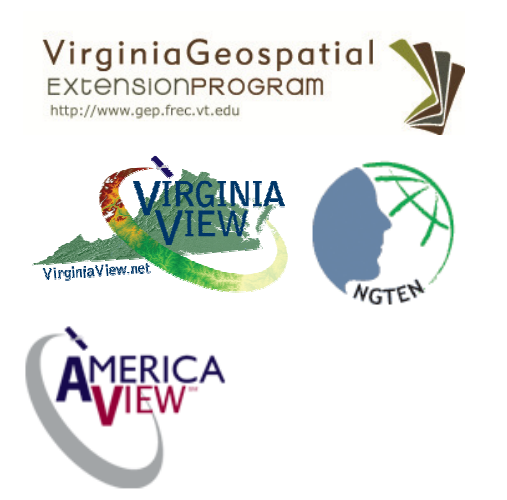

Laura Johnson layoung2@vt.edu

John McGee 540-231-2428 jmcg@vt.edu

James Campbell 540-231-5841 jayhawk@vt.edu

A digital version of this document is available at: http://virginiaview.cnre.vt.edu/education.html

# Gypsy Moth Activity Overview

Gypsy moths are on the move! These destructive pests have hitched an egg mass to the backpack of an unsuspecting hiker (a.k.a. your Trackable Geocoin!) and are traveling all over Virginia and beyond, hatching, multiplying, and leaving forests stripped bare of their leaves. It's up to you to track the gypsy moth movements and determine the possible impacts of this pest. You'll also discuss ways to manage the movement of real gypsy moths.

# Gypsy Moth Background Information

Gypsy moths are a species of moth that are native to Europe and Asia. These moths were introduced to the United States in 1869 and have damaged millions of acres of forests in Virginia and beyond.

Invasive Species: An insect, plant, or animal that is not native (indigenous) to an area that also causes harm to the new environment to which it is introduced.

#### Life Cycle

 $\overline{\phantom{a}}$  , where  $\overline{\phantom{a}}$ 

To answer the following, use the Virginia Tech College of Agriculture and Life Sciences page on Gypsy Moths, found here:

http://fubyss.ento.vt.edu/vagm/biology.html

When do gypsy moth caterpillars hatch in Virginia?

How are caterpillars transported?

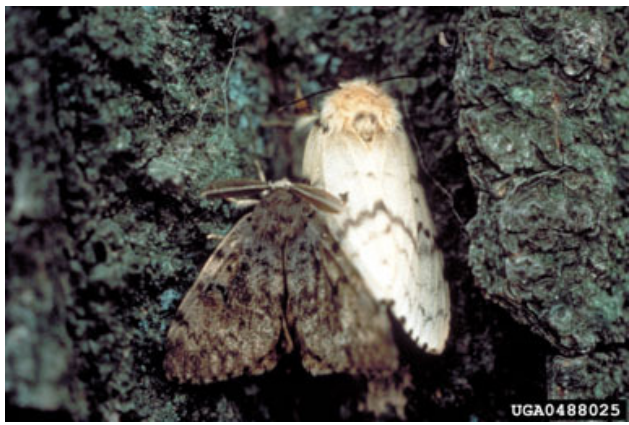

gypsy moth male (l) and female (r) J.H. Ghent, USDA Forest Service, Bugwood.org

How long do the caterpillars (larvae) feed before the pupae stage? \_\_\_\_\_\_\_\_\_\_

Which part of the gypsy moth life cycle is responsible for the destruction of tree foliage? (caterpillar, pupae, adult, egg mass) \_\_\_\_\_\_\_\_\_\_\_\_\_\_

What does an egg mass look like?

To answer the following, view the Feeding Preferences page: http:// fubyss.ento.vt.edu/vagm/preferences.html

#### Feeding preferences

Gypsy moth caterpillars love to eat leaves! However, they prefer some species of leaves more than other species. What are the some of the most preferred species of leaves that gypsy moths like to eat?

1.  $\Box$ 2. \_\_\_\_\_\_\_\_\_\_\_\_\_\_\_\_\_\_  $3.$ 

#### The Spread of Gypsy Moth Eggs

Gypsy moths don't always lay their eggs on tree trunks or branches—sometimes they lay eggs on items that are then transported by humans! A human can introduce gypsy moths to a new area without even suspecting it.

Read the lists (you can skim the rest of the document) in the USDA Publication, "Don't Move Gypsy Moth." http:// www.aphis.usda.gov/lpa/pubs/ pub\_phgmoth.pdf

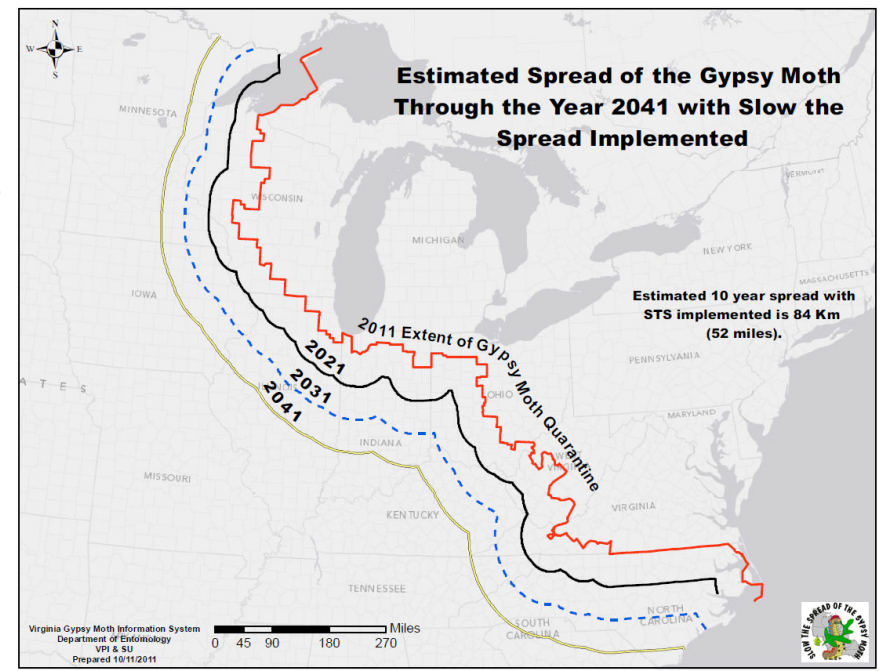

Name 6 common items around your home that may spread gypsy moth eggs:

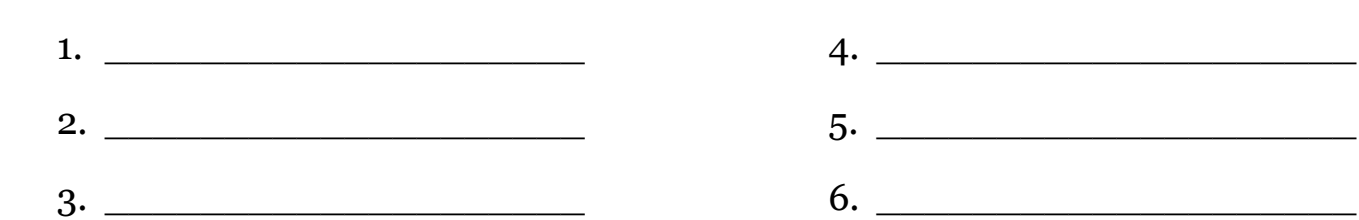

In our exercise, we'll be imagining that a Trackable Geocoin (the VirginiaView Geocoin, the Virginia 4H Geocoin, the NGTEN Geocoin, etc.) is a mass of gypsy moth eggs attached to an unsuspecting hiker's backpacks. We'll track the egg mass to see where it goes and what impacts it might have as it travels!

### Gypsy Moth Data Collection

You or someone else in your group should have dropped off a Geocoin in a Geocache a while ago (See Virginia Geocoin Adventure: Getting Started Manual if these terms sound unfamiliar). Now, we can use your Geocoin's log information to explore gypsy moth infestations. We will be imagining that your Virginia Geocoin is a mass of gypsy moth eggs. We will track the location of the gypsy moth egg mass as it moves from place to place (via geocaches), and get an idea of how the spread of the Gypsy moth could impact that particular environment.

1. Log in to www.geocaching.com with the login you used when you dropped off the geo-

Note to Leaders: You'll want to make sure that your Geocoin has traveled to at least 3 (hopefully more) different places before starting this activity . If it has not, then you can always select a different geocoin to complete this exercise. You can conduct a search for Trackable Geocoins on www.geocaching.com., and under the 'Play' menu, select 'Find Trackables'. You can search for a "Trackable by name", and enter VirginiaView (for a listing of all VirginiaView Geocoins), Map@syst (for a listing of all Map@syst Geocoins), 4H (for a listing of all 4H geocoins), or any other geocoin name that you might be familiar with! You can sort these lists by distance traveled (number of miles)!

coin.

- 2. Go to the tracking log page for your geocoin.
- Go to the Play -> Find Trackables menu item to go to the Trackables page. Enter the Tracking Code (from the coin itself) or the Trackable name (from the coin package, for example, VirginiaView Geocoin-79). Click on the geocoin name to view the log page.

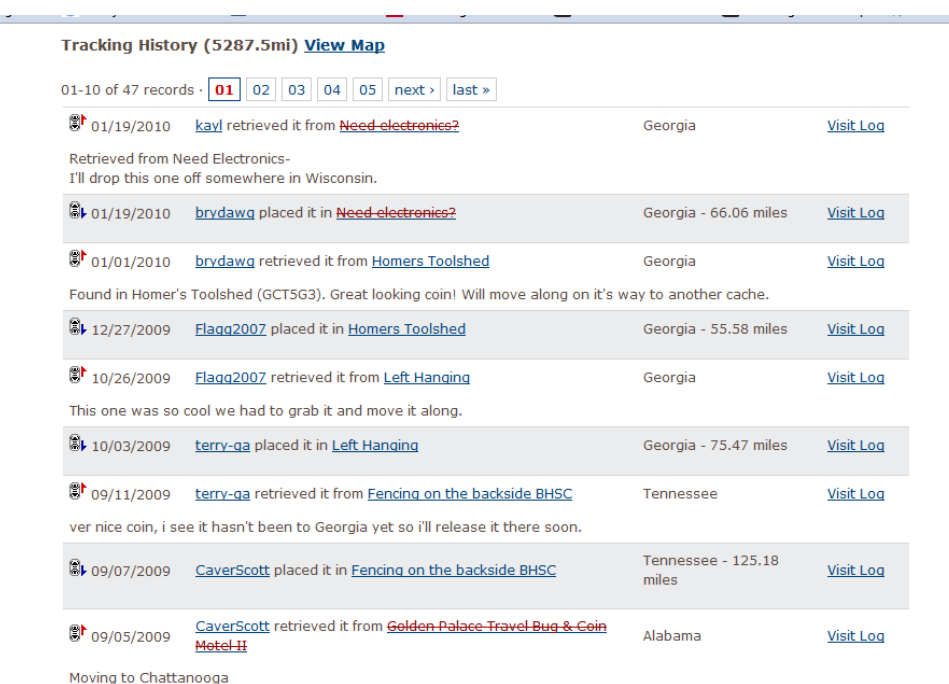

3. Scroll down to the bottom of the log page to see the Tracking History. Each entry in the log (Figure 1) represents one move of a gypsy moth egg mass by an unsuspecting hiker. Complete columns A, B, and C in the chart listed in Appendix A (attached) by using the information on your geocoin's log.

Figure 1. Tracking History for a Geocoin. Each line represents a log entry. We'll be using the log entries where the coin actually moved—those that have a distance traveled shown in the third column.

Note to Leaders: Be sure that Google Earth is already installed on your computer(s) – visit http://www.google.com/ earth/index.html for the download and basic information. For a primer on how to navigate in Google Earth, visit http: sitescontent.google.com/google-earth-for-educators/tutorials-and-tips and look under "Basic Tutorials and Tips."

- 4. Now we'll explore a bit more about the gypsy moth movements by using Google Earth. We want to hypothesize what types of effects our moth egg mass might have at each stop. From your geocoin's log page, click on "View in Google Earth" under the Trackable Options menu. (You may need to scroll up to the top of the log page to see this, and if the "View in GoogleEarth" option does not appear on your webpage, then you need to make sure that you are logged in to geocaching.com). This will launch Google Earth if it is not already open, and the tracks for your geocoin will now be listed on the left-hand menu, and should show up as a yellow track on the map.
- Be sure that the "Borders and Labels" base data is turned on in Google Earth. For each stop on the geocoin's journey, zoom in and explore the immediate area .

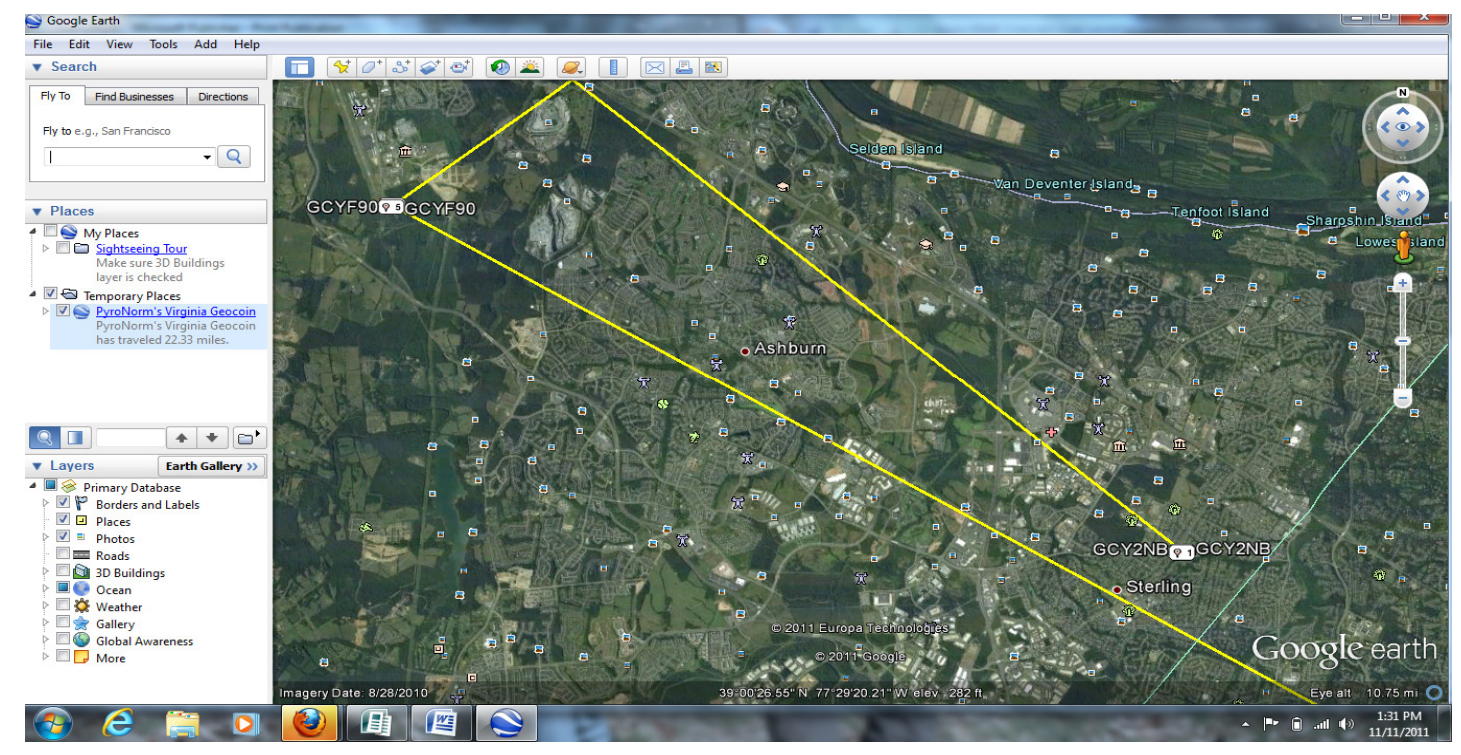

Figure 2. Points and yellow tracks between the geocoin stops in Google Earth.

Land Use: The human use of land. Some examples of different human land uses would be industrial, commercial, agricultural, and residential.

Land Cover: The physical features that cover land. Some examples would be forested, grassland, agricultural, urban, water, and others.

• By viewing the satellite imagery, we will estimate the major land use or land cover in the area. Some areas may be more difficult than others, depending on the information available in Google Earth. Explore other menu options and additions in Google Earth to help you come up with your best estimate of the major land use and land cover for each geocoin stop.

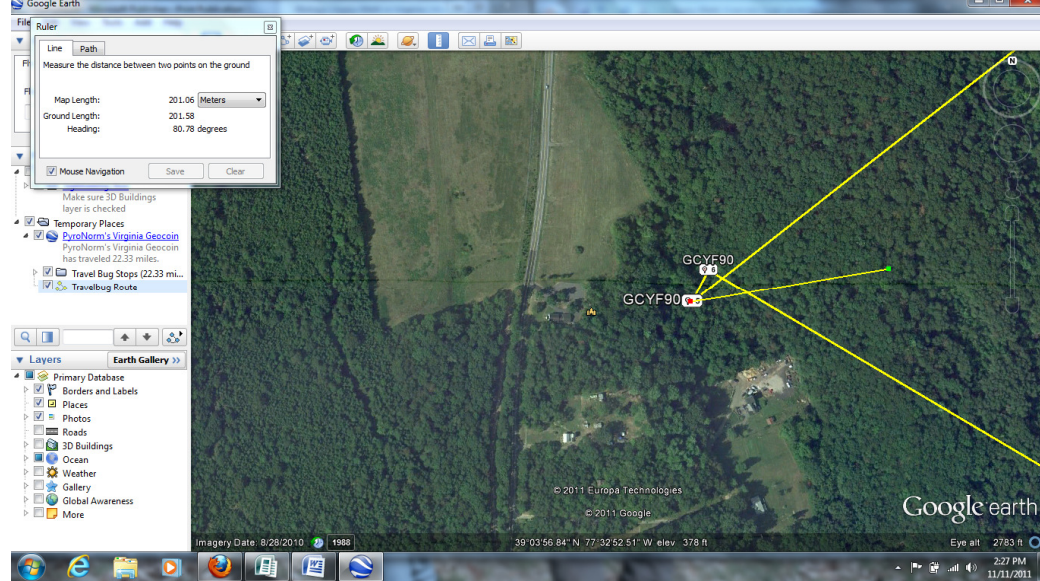

Figure 3. Using the ruler tool to estimate a 200-meter radius from point 5. The land cover in this  $and$  1-mile radius. area is mostly forested.

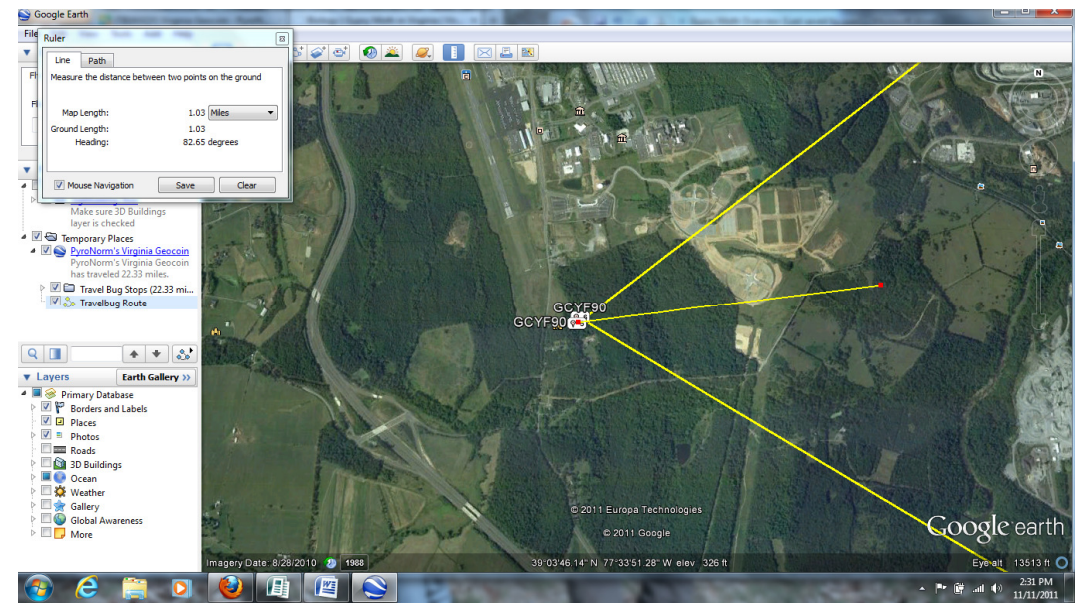

Figure 4. The same point as figure 3 with a 1-mile length ruler to estimate a 1-mile radius. Land cover is still mostly forested, but also contains about 30% commercial and industrial land use.

We know that most of the moth larvae only spread about 200 meters from the nest site, but some travel up to a mile by wind currents. Use the ruler tool from the top menu bar, and set the units to miles or meters to help you estimate a 200-meter Record your findings in column D and E on the chart in Appendix A. See Figures 3 and 4 for an example of estimating radius and land cover.

5. Optional: For each stop your geocoin made, try to determine how it got there from the previous stop. There may be more than one mode of travel (for example: plane, car, train,

hiker, biker, grills or patio furniture moved from place to place, etc…). Use the details on the geocoin log as well as Google Earth to figure out how the coin traveled between places. Record your answer in column F on the chart in Appendix A.

6. Using the information you learned about gypsy moths in the background information, and the data you just collected on land use and land cover in Google Earth, decide, for each geocoin stop, if the area would be susceptible to a gypsy moth outbreak from the egg mass that moved there. Record your answer in column G on the chart in Appendix A.

### Gypsy Moth Reflection Questions

 $\frac{1}{2}$  , and the set of the set of the set of the set of the set of the set of the set of the set of the set of the set of the set of the set of the set of the set of the set of the set of the set of the set of the set

- 1. What was the total distance traveled by your gypsy moth eggs (geocoin) so far? (Hint: this is shown on your geocoin's log page on geocaching.com).
- 2. What was the farthest the egg mass traveled between two points?
- 3. What factors did you consider when deciding if an area was likely to have a gypsy moth infestation from the eggs?

 $\_$  , and the set of the set of the set of the set of the set of the set of the set of the set of the set of the set of the set of the set of the set of the set of the set of the set of the set of the set of the set of th  $\_$  . The contract of the contract of the contract of the contract of the contract of the contract of the contract of the contract of the contract of the contract of the contract of the contract of the contract of the con \_\_\_\_\_\_\_\_\_\_\_\_\_\_\_\_\_\_\_\_\_\_\_\_\_\_\_\_\_\_\_\_\_\_\_\_\_\_\_\_\_\_\_\_\_\_\_\_\_\_\_\_\_\_\_

 $\_$  , and the set of the set of the set of the set of the set of the set of the set of the set of the set of the set of the set of the set of the set of the set of the set of the set of the set of the set of the set of th \_\_\_\_\_\_\_\_\_\_\_\_\_\_\_\_\_\_\_\_\_\_\_\_\_\_\_\_\_\_\_\_\_\_\_\_\_\_\_\_\_\_\_\_\_\_\_\_\_\_\_\_\_\_\_

 $\_$  . The contract of the contract of the contract of the contract of the contract of the contract of the contract of the contract of the contract of the contract of the contract of the contract of the contract of the con \_\_\_\_\_\_\_\_\_\_\_\_\_\_\_\_\_\_\_\_\_\_\_\_\_\_\_\_\_\_\_\_\_\_\_\_\_\_\_\_\_\_\_\_\_\_\_\_\_\_\_\_\_\_\_

 $\_$  . The contract of the contract of the contract of the contract of the contract of the contract of the contract of the contract of the contract of the contract of the contract of the contract of the contract of the con  $\_$  . The contract of the contract of the contract of the contract of the contract of the contract of the contract of the contract of the contract of the contract of the contract of the contract of the contract of the con \_\_\_\_\_\_\_\_\_\_\_\_\_\_\_\_\_\_\_\_\_\_\_\_\_\_\_\_\_\_\_\_\_\_\_\_\_\_\_\_\_\_\_\_\_\_\_\_\_\_\_\_\_\_\_

4. How might topography impact the spread of the Gypsy moth?

5. How would the land use / land cover affect the susceptibility of an area?

6. How do the travel patterns of humans affect the spread of the gypsy moth (and other invasive species)?

7. Suppose you live in an area that does not currently have a gypsy moth infestation problem, but has tree species that are susceptible. How could you stop or slow the spread of gypsy moths to your area?

 $\_$  . The contract of the contract of the contract of the contract of the contract of the contract of the contract of the contract of the contract of the contract of the contract of the contract of the contract of the con \_\_\_\_\_\_\_\_\_\_\_\_\_\_\_\_\_\_\_\_\_\_\_\_\_\_\_\_\_\_\_\_\_\_\_\_\_\_\_\_\_\_\_\_\_\_\_\_\_\_\_\_\_\_\_  $\_$  . The contract of the contract of the contract of the contract of the contract of the contract of the contract of the contract of the contract of the contract of the contract of the contract of the contract of the con \_\_\_\_\_\_\_\_\_\_\_\_\_\_\_\_\_\_\_\_\_\_\_\_\_\_\_\_\_\_\_\_\_\_\_\_\_\_\_\_\_\_\_\_\_\_\_\_\_\_\_\_\_\_\_

# Appendix A. Table to record data collected in exercise

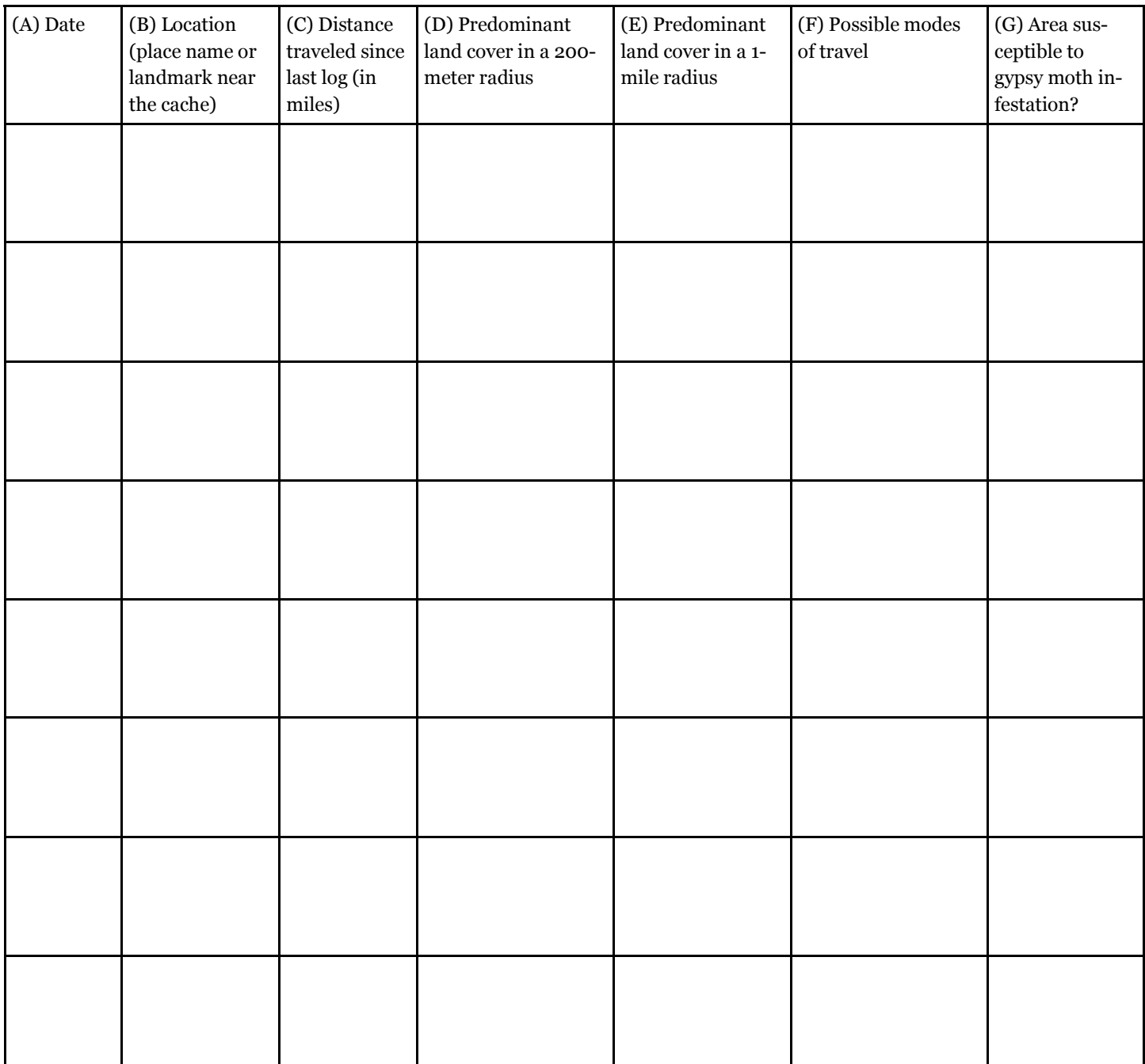

#### **Resources**

#### Land Use and Land Cover with Satellite Imagery:

United States. Department of the Interior. Geological Survey. A Land Use And Land Cover Classification System For Use With Remote Sensor Data. By James R. Anderson, Ernest E. Hardy, John T. Roach, and Richard E. Wimter. Waschington: United States Government Printing Office, 1976. USGS. Web. <http://landcover.usgs.gov/ pdf/anderson.pdf>.

#### Information on Gypsy Moths and their spread:

"Gypsy Moth in Virginia | Virginia Tech." Fubyss.ento.vt.edu - /. Web. 11 Nov. 2011. <http://fubyss.ento.vt.edu/vagm/index.html>.

United States. Department of Agriculture. Animal and Plant Health Inspection Service. Don't Move Gypsy Moth. Program Aid No. 1329. USDA. Web. <http:// www.aphis.usda.gov/lpa/pubs/pub\_phgmoth.pdf>.